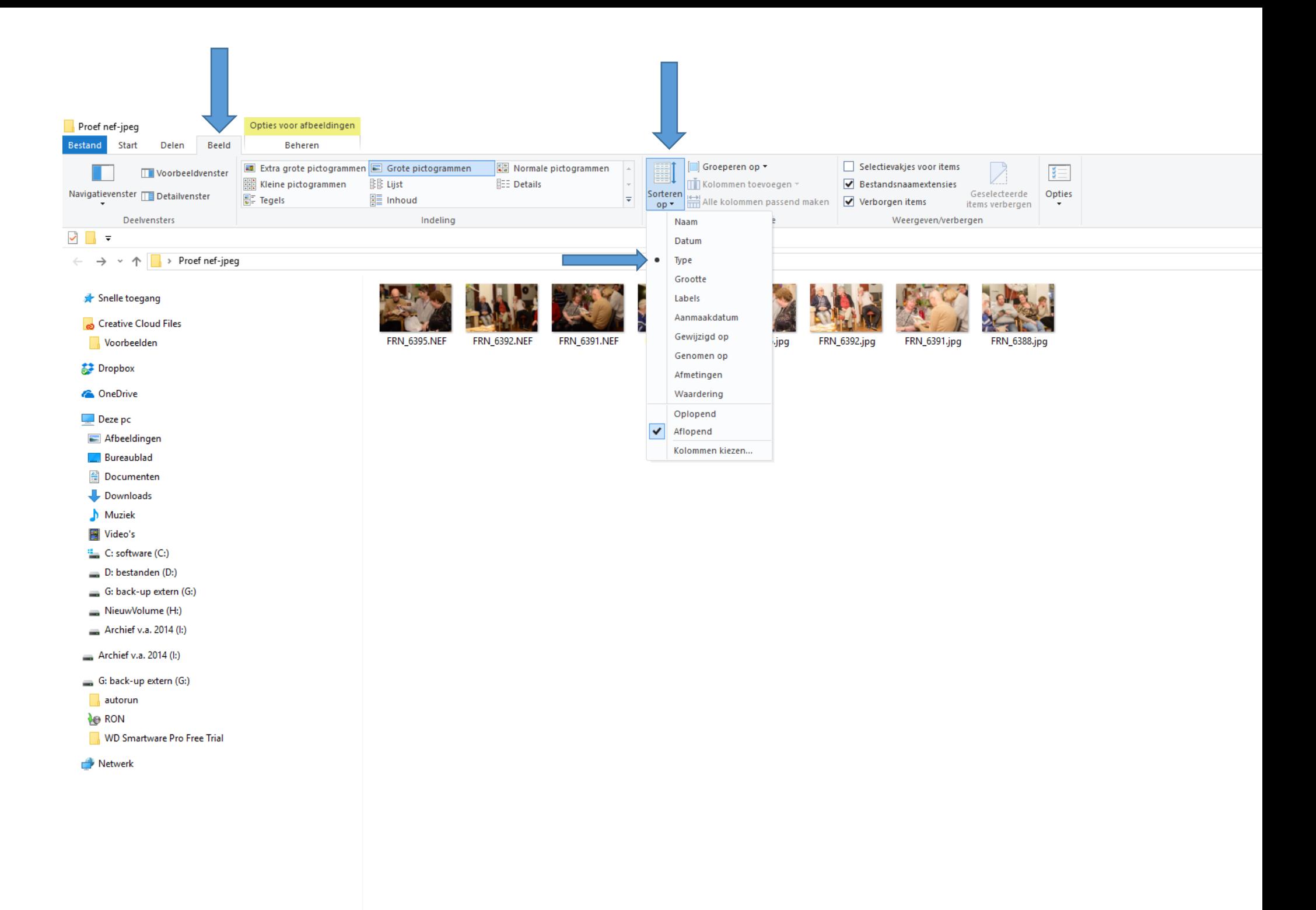

## Aparte selectie RAW en JPEG-opnames

Open de map waarin de bestanden van RAW (NEF bij Nikon) en JPG bij elkaar staan.

Klik op ''BEELD''

Kies vervolgens voor ''SORTEREN OP''

Klik in het submenu ''TYPE'' aan

Nu staan in een klap alle RAW en JPG-bestanden van elkaar gescheiden.

Op het voorbeeld staat verder ''AFLOPEND'' aangevinkt. Dat kan je ook op ''OPLOPEND'' zetten. Dan verschijnen de foto's in de volgorde waarin je ze hebt genomen.

Selecteer nu alle JPG-bestanden *(door op één bestand te gaan staan en dan CTRL-A in te toetsen)* en breng die in een aparte (nieuwe) map onder.

Je hebt nu twee mappen: één map met RAW-bestanden en één map met JPG-bestanden.